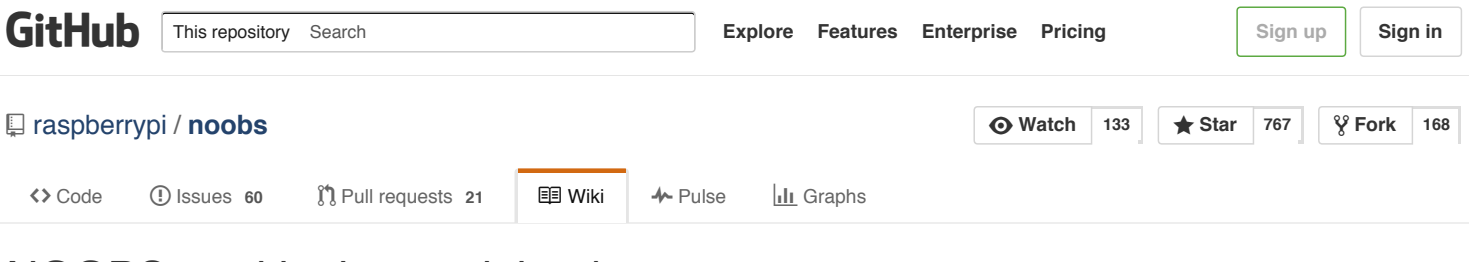

# NOOBS partitioning explained

Ankou edited this page on Jan 9 · 5 [revisions](https://github.com/raspberrypi/noobs/wiki/NOOBS-partitioning-explained/_history)

# **NOOBS partitioning (and booting) explained**

The multiple partitions that NOOBS divides your SD card into (at *least* 5) can be quite overwhelming and confusing. This page will try and explain how it all works, and illustrate how NOOBS differs from the 'traditional' standalone images.

#### **Non-NOOBS partitioning**

Before you can understand how NOOBS partitioning works, you need to understand how standalone [partitioning](https://github.com/raspberrypi/noobs/wiki/Standalone-partitioning-explained) works on the Raspberry Pi, so go and read that page if you haven't already.

#### **More partition naming theory**

For [historical](https://en.wikipedia.org/wiki/Master_boot_record) reasons (only 4 'slots' in the partition table), hard-drives and SD cards can only have a maximum of 4 **primary** partitions. To work around that limitation, one of those primary partitions can optionally be an **extended** partition. An extended partition can contain an unlimited number of **logical** partitions inside it. Under Linux, the primary partitions are always numbered 1-4 (i.e. seen as /dev/mmcblk0p1 - /dev/mmcblk0p4 on the Pi), and any logical partitions are always numbered 5 and above (i.e. seen as /dev/mmcblk0p5 and above on the Pi).

## **NOOBS partitioning**

When NOOBS is first copied to a FAT-format SD card, there's just a single partition taking up all the space on the card, and this is where the files from the NOOBS zipfile get written to. In tabular form it looks like:

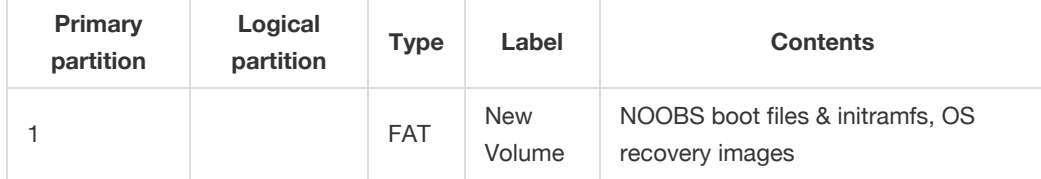

The *only* difference between NOOBS and NOOBS lite is that NOOBS lite doesn't include any OS recovery images.

## **NOOBS bootup (low-level)**

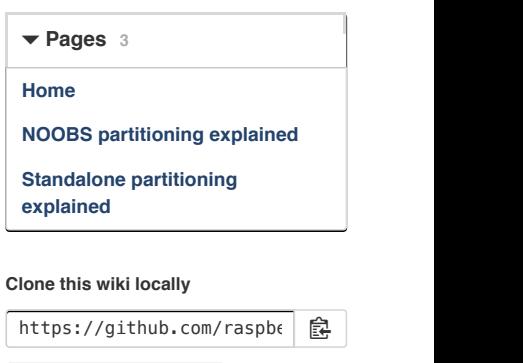

**Clone in [Desktop](https://mac.github.com/)**

When the Raspberry Pi is powered on with a NOOBS card inserted, it:

- 1. Loads and runs bootcode.bin from the FAT-format /dev/mmcblk0p1, exactly as it does for standalone images. (This behaviour is built into the BCM2835's internal firmware on all Pis, and so can't be changed.)
- 2. bootcode.bin then spots that start.elf is missing, so it loads and runs recovery.elf instead.
- 3. Running recovery.elf then switches the firmware into "NOOBS mode" it uses recovery.img instead of kernel.img, recovery.cmdline instead of cmdline.txt, and it sets the root filesystem to recovery.rfs.
- 4. recovery.elf then reads recovery.cmdline and loads and runs recovery.img (the Linux kernel), passing it the entire command-line that it read from recovery.cmdline and telling it to load recovery. rfs as the root filesystem (an initramfs containing various scripts and the NOOBS GUI application).
- 5. What happens next depends on which 'mode' NOOBS is operating in...

#### **NOOBS bootup (setup mode)**

If runinstaller is present in the kernel command-line, then this must be the first time NOOBS has been booted, so it enters 'setup mode'. It then:

- 1. Automatically shrinks the first (and only) partition /dev/mmcblk0p1, making it just large enough to hold whatever files it contains, and labels it as 'RECOVERY'. For NOOBS lite this partition will have a size of approximately XMB; for NOOBS this partition will have a size of approximately XGB.
- 2. Creates a new large empty extended partition /dev/mmcblk0p2, using up the vast majority of the remaining card space.
- 3. Creates a new small (32MB) ext4-format partition /dev/mmcblk0p3 at the end of the card, and labels it as 'SETTINGS'. This is used to store files telling NOOBS which OSes are installed (and what partitions they're installed on), which OS should be loaded by default, which language/keyboard NOOBS should use, etc.
- 4. Removes runinstaller from recovery.cmdline to prevent this process from being triggered again.

The settings are stored on a small auxiliary partition rather than the same /dev/mmcblk0p1 partition as everything else. This is because of the NOOBS 'prime directive' - "NOOBS never writes to the first FAT partition. FAT partition the first, NOOBS no writee...". By never writing anything to the first partition (after the 'setup mode' has finished), this ensures that the first partition can never become corrupted; and so NOOBS 'recovery mode' will **always** be accessible (to allow OSes to be re-installed), no matter what happens to the rest of the SD card.

This then changes the partitions to:

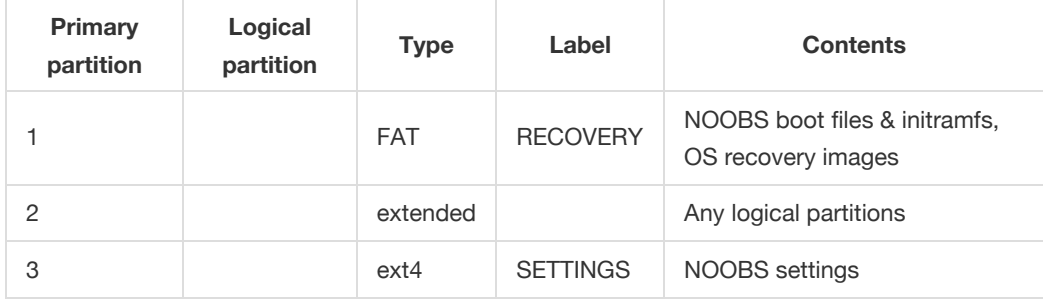

#### **NOOBS bootup (recovery mode)**

If NOOBS detects that no Operating Systems have been installed yet, or if the user is pressing the Shift key (or any of the other trigger [actions](https://github.com/raspberrypi/noobs#troubleshooting) are in effect), NOOBS enters 'recovery mode'. This displays the OS-installation menu, allowing the user to choose which OS(es) to install. Refer to the normal [documentation](https://github.com/raspberrypi/noobs/blob/master/README.md) for more details a about this menu.

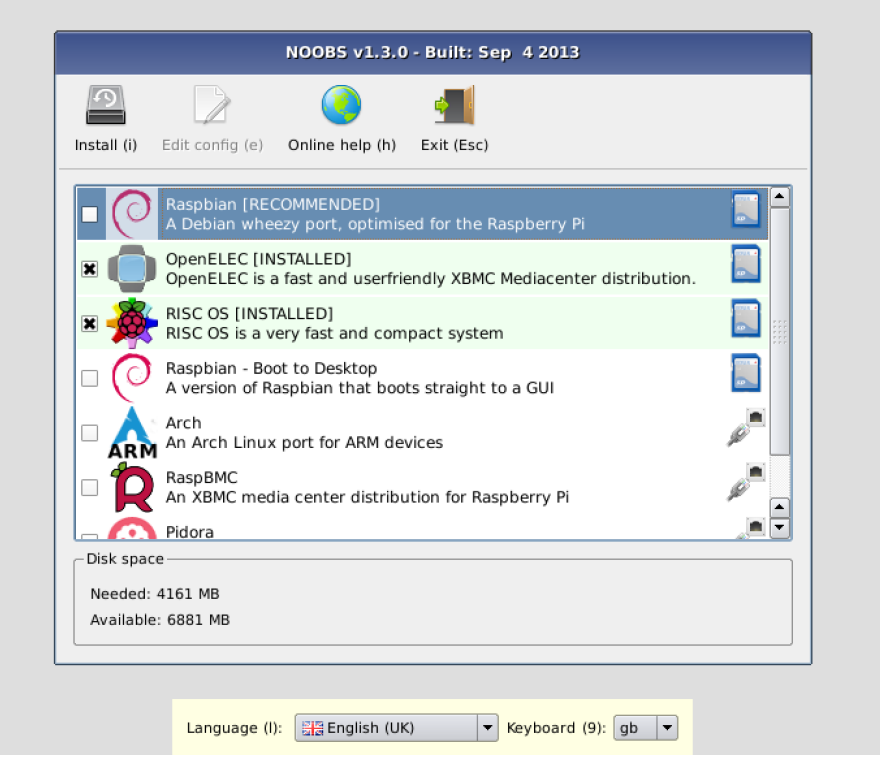

As you may have guessed, the "Available space" displayed here is the size of the extended /dev/mmcblk0p2 partition, which is where all the OSes get installed to.

#### **NOOBS datafiles**

In contrast to the standalone images described earlier (which contain raw partitions), NOOBS instead uses (compressed) [tarballs](https://en.wikipedia.org/wiki/Tar_(computing)) of the partition contents, along with a bunch of settings files. NOOBS is responsible for actually creating the partitions on the SD card itself, which means the partitions are always created at the "correct" size in the first place, there's no need to resize them later. And unlike the low-level raw partitions, the tarballs don't store unused disk blocks.

## **NOOBS OS installation**

For the first example, let's assume that the user is installing just Raspbian. The partitions.json (which can be viewed online [here\)](http://downloads.raspberrypi.org/raspbian/partitions.json) then specifies which partitions should be created, how big they should be, and which filesystems they should use. In this example it would create a 60MB FAT partition ( /dev/mmcblk0p5), format it, and extract the contents of boot.tar.xz to it. As the root partition has want\_maximised: true it would then create an ext4 partition ( /dev/mmcblk0p6) filling up the *entirety* of the rest of the extended partition, format it, and extract the contents of root.tar.xz to it. This gives us the full partition layout shown in the table earlier. It then runs the partition\_setup.sh script which mounts these new partitions, and edits files (typically just cmdline.txt on the boot partition and /etc/fstab on the root partition) to tell Raspbian which partitions it got installed to. This allows Raspbian to adjust itself to being stored on /dev/mmcblk0p5 and /dev/mmcblk0p6 instead of /dev/mmcblk0p1 and /dev/mmcblk0p2. And finally it updates the settings partition with details of the OS we just installed.

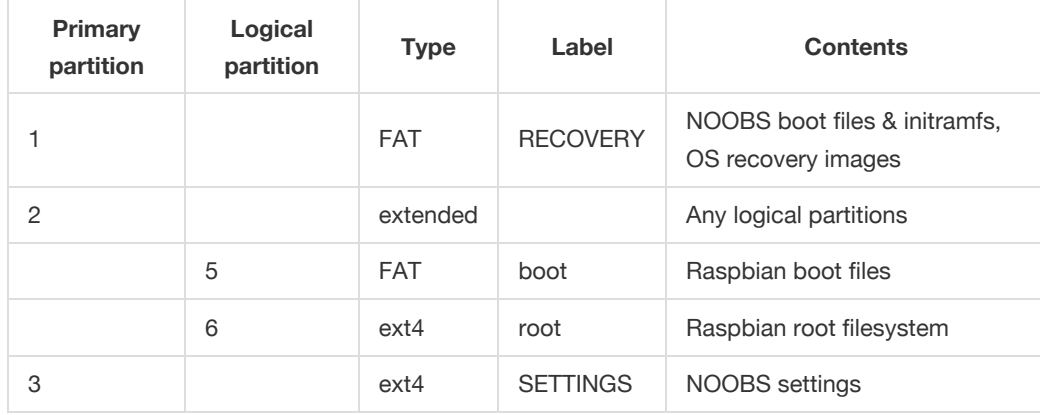

If instead we were installing Raspbian *and* ArchLinux then we might end up with ArchLinux's boot partition as /dev/mmcblk0p5, ArchLinux's root partition as /dev/mmcblk0p6, Raspbian's boot partition as /dev/mmcblk0p7 and Raspbian's root partition as /dev/mmcblk0p8. As both Raspbian's and ArchLinux's partitions.json file specify one of their partitions as want\_maximised: true then we'd end up with two small boot partitions and two large-aspossible root partitions. NOOBS never 'wastes' any space on an SD card.

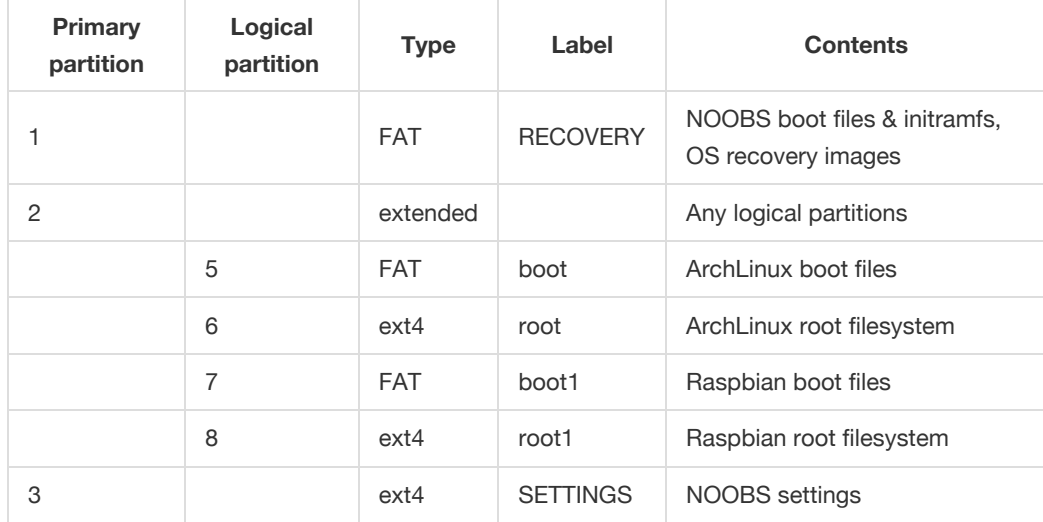

#### **NOOBS bootup ('boot mode')**

If the user isn't pressing the Shift key, and (using the information stored on the settings partition) NOOBS detects that only one bootable Operating System has been installed, it automatically boots that Operating System. It does this by reading the settings partition to determine the boot partition for that OS, and then instructs the firmware to "soft-reboot" using the OS's boot partition. This then 'reboots' the firmware and loads start.elf from the specified partition (typically /dev/mmcblk0p5 if only one OS is installed) and then proceeds the same as the standalone boot described at the very top of this page - start.elf loads kernel.img and reads cmdline.txt, and then kernel.img uses the command-line that was passed to it to determine which partition the root filesystem is stored on (typically /dev/mmcblk0p6 if only one OS is installed), and loads the rest of the system from there.

If instead multiple Operating Systems have been installed, NOOBS then displays the OS-boot menu, allowing the user to choose which OS(es) to boot.

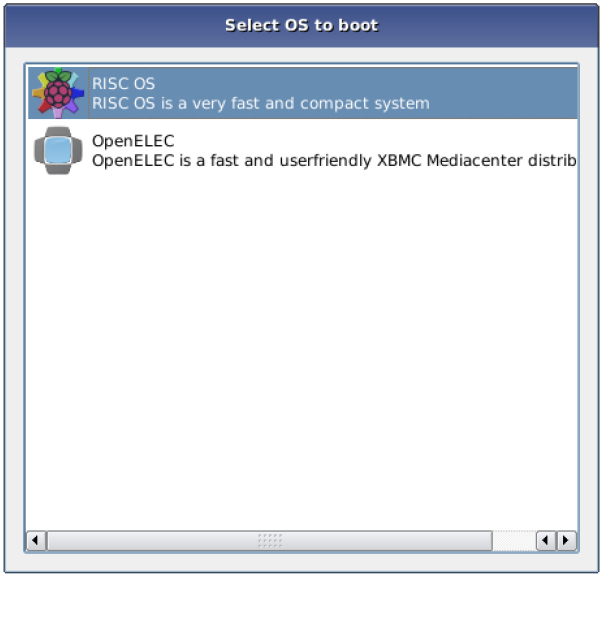

Language (I): | Ha English (UK)  $\boxed{\mathbf{v}}$  Keyboard (9):  $\boxed{gb}$   $\boxed{\mathbf{v}}$ 

Once the user has selected an option (or if the menu times out and defaults to the last-booted option) then the boot proceeds as described immediately above, with NOOBS using the information on the settings partition to determine which partition to "soft-reboot" as the boot partition.

If using the autoboot.txt feature described [here](https://github.com/raspberrypi/noobs#how-to-bypass-the-recovery-splashscreen-and-boot-directly-into-a-fixed-partition) then bootcode.bin immediately "soft-reboots" to the specified partition at power-on, and skips loading NOOBS entirely.

#### **Booting RISC OS within NOOBS**

The one small caveat to the above is that RISC OS doesn't understand partition tables, and so it has to be installed to a specific partition at a specific offset. This is what the riscos-boot.bin file is for, and why the RISC OS 'root' partition is still stored as a raw partition and not as a tarball. However NOOBS handles all these details for you automatically, and it's still possible to install other OSes alongside RISC OS.

© 2015 GitHub, Inc. [Terms](https://github.com/site/terms) [Privacy](https://github.com/site/privacy) [Security](https://github.com/security) [Contact](https://github.com/contact) [Help](https://help.github.com/) ([Status](https://status.github.com/) [API](https://developer.github.com/) [Training](https://training.github.com/) [Shop](https://shop.github.com/) [Blog](https://github.com/blog) [About](https://github.com/about) [Pricing](https://github.com/pricing)